# lertap 5 (paquete de análisis de pruebas del laboratorio

de investigaciones educativas): software para el análisis de ítems

Lertap 5 (Laboratory of Educational Research Test Analysis Package): Software for item analysis

**Juan Sebastián Argüello Chiquiza/** jsarguelloc@unal.edu.co

 **Estudiantes de Psicología Universidad Nacional de Colombia**

**E <sup>N</sup>** <sup>l</sup>a actualidad, la Teoría clásica de los test (TCT) continúa siendo la base teórica para la estimación de la calidad de la mayoría de las pruebas psicológicas usadas, adaptadas o construidas; ello, a pesar de los avances técnicos que la Teoría de la respuesta al ítem (TRI) ha aportado a las técnicas de la medición y evaluación del comportamiento y los rasgos psicológicos (Attorresi et al., 2009), lo cual resalta la vigencia de la TCT, y asienta a la TRI como una extensión de la misma, la cual no puede ser considerada como un modelo aparte (Herrera, Sánchez y Jiménez, 2001).

Desde la TCT, el análisis de ítems se centra en el análisis de dificultad, discriminación y flujo de opciones; a continuación, se describe cómo realizar cada uno de estos procedimientos en el programa Lertap.

## **A NÁLISIS DE DIFICULTAD Y DISCRIMINACIÓN**

Los análisis de acierto-fallo son los primeros análisis de calidad llevados a cabo a nivel granular en la construcción, adaptación o validación de instrumentos (Hogan, 2004); estos

procedimientos se centran en la observación del comportamiento de la opción correcta de un ítem, con respecto a la elección de cualquier otra opción de respuesta.

Por un lado, el índice de dificultad es la proporción de personas que contestan correctamente un ítem, su valor oscila entre 0 y 1; entre más cercano a 1, se interpreta como una mayor facilidad del mismo. Por otro lado, el índice de discriminación es considerado como la capacidad que tiene el ítem para diferenciar a las personas que tienen cierto atributo, rasgo o habilidad, con respecto a las que no lo tienen. Tradicionalmente, este índice ha sido calculado de dos maneras: la primera, la correlación del acierto o fallo de un ítem con la puntuación total del test completo; la segunda, la comparación de la dificultad del ítem en el grupo de personas de nivel superior e inferior.

En el primer método, se utiliza el estadístico de correlación biserial puntual (r*pbis)*; mientras que para el segundo método, se ordenan las personas de la muestra de estandarización por puntaje bruto obtenido, y se selecciona un porcentaje de personas con el mayor puntaje obtenido y otro porcentaje de personas con el menor puntaje obtenido (grupos extremos), normalmente, se aconseja que cada grupo obedezca al 27 % de las puntuaciones más bajas o las más altas; ambos métodos conllevan a valores de entre 0 y 1, los cuales se interpretan directamente (mayor o más cercano a uno significa mayor discriminación del ítem).

# **A NÁLISIS DE FLUJO DE OPCIONES**

Los análisis de distractores tienden a ser análisis de segundo orden, puesto que son análisis aplicables en situaciones particulares.

**i.** Un distractor es cualquier opción de respuesta que no sea considerada una respuesta correcta; por lo tanto, la primera situación es que el ítem a evaluar tenga más de dos opciones de respuesta (Al tener solo dos opciones de respuesta, solo se puede hacer análisis de acierto y fallo). **ii.** Al analizar los distractores, se intenta hacer una revisión del mal fun-

cionamiento que pueda tener un ítem, por lo cual, estos procedimientos pueden ser utilizados en situaciones donde se quiere mejorar la calidad de los ítems, más que simplemente medir las propiedades psicométricas del reactivo (aquí llamadas análisis de acierto-fallo); por ejemplo, en los pilotajes o aplicación de versiones previas, realizados para la construcción de pruebas.

**iii.** Es una herramienta para saber cómo están respondiendo diferencialmente los grupos personas de mayor y menor puntaje. Esto sirve en las situaciones en donde queremos saber cómo se está llevando a cabo el proceso de respuesta diferencialmente entre grupos (Hogan, 2004).

De este modo, es importante recalcar que este tipo de análisis son comparativos del comportamiento de las opciones de respuesta distractoras, con respecto a la opción de respuesta correcta.

Según lo anterior, la dificultad de un distractor es la proporción de personas que responden a este sobre el total de la muestra de estandarización. De manera contraria a la estimación de dificultad de la clave, entre mayor sea este índice, más difícil es considerado un distractor; eso obedece a que es más difícil de descartar o más atractivo para las personas que no tienen la cantidad de atributo suficiente para llegar al respuesta correcta de un ítem.

Por su parte, los análisis de discriminación por correlación punto biserial, nos indican qué tan relacionada está la elección de cada opción de respuesta herrada con el puntaje total de la prueba de una persona. Por lógica, se espera que ningún distractor correlacione de manera altamente positiva con el puntaje total de la prueba, y mucho menos que este nivel de discriminación sea mejor que el proporcionado por la clave.

En los casos en los que se pueda notar una correlación de un distractor con el puntaje la prueba anormalmente alto, puede llevarse a cabo análisis de discriminación por comparación de grupos, comparar los índices de dificultad de los reactivos del grupo alto, en especial, con los demás grupos. Estos análisis ayudan a identificar cuando un distractor es más atractivo de lo esperado en el grupo alto (esto podría ser evidencia de que este grupo de mayor rasgo puede entender y procesar el ítem de una manera diferente a lo esperado).

### **S OFTWARE**

Lertap 5 es un Macro para Excel, desarrollado por Larry Richard Nelson, perteneciente a la Universidad de Tecnología de Curtin (institución pública ubicada en Perth, Australia. Diseñado especialmente para el análisis de ítems en quices exámenes, pruebas o encuestas (Curtin University of Technology, 2001). Debido a que el uso del software es bastante sistemático, este será expuesto a continuación, a través de un paso a paso.

#### Paso 1

Abrir el archivo del Macro y hacer clic en la opción Blank, para abrir una base de datos nueva y editable. Tal como se muestra en la imagen 5-1.

Imagen 5-1. (siguiente página) Archivo Excel de inicio del macro de Lertap.

| Lertap<br>Archivo<br>$\times$ Delete<br>VH Sort I                                                                                                    | Inicio<br>Insertar<br>Blank             | Interpret                       | Diseño de página<br>Fórmulas<br>all Histograms * | Datos<br>Move+ *                       |
|----------------------------------------------------------------------------------------------------|-----------------------------------------|---------------------------------|--------------------------------------------------|----------------------------------------|
| Wr Line ™<br>O Version                                                                                                    | <b>Headers</b>                          | "SR" Elmillon                   | Scatterplot                                      | B License -                            |
| t ⊂ Spread<br>+ Excel *<br><b>Basic options</b>                                                                                                    | <b>ATT CODY</b><br>New menu             | $+$ More $+$<br>Run menu        | Res. charts *<br>Graphics trio                   | $\emptyset$ Help $\sim$<br>Other menus |
| F3C3                                                                                                    | $\sqrt{2}$                              | Welcome to Lertap 5, Version 10 |                                                  |                                        |
|                                                                                                    |                                         |                                 |                                                  |                                        |
|                                                                                                    |                                         |                                 | Welcome to Lertap 5, Version 10                  |                                        |
| showing, and then use one of the options from the 'New' menu'<br>seen on the Lertap tab. These are the options labelled 'Blank',<br>'Headers', and 'Copy'.<br>To work with data you've already set up, use the File tab to find                                                      |                                         |                                 |                                                  |                                        |
| and open the relevant workbook. The File tab is at the very top<br>of this screen, at the very left (it might be in green).<br>How to use Lertap? Use the resources available via the 'Help'<br>option found above, on the right of the Lertap tab, in the 'Other<br>menus' section. |                                         |                                 |                                                  |                                        |
| Please send us a note if you have questions. Write to us at<br>support@lertap.com and note: messages are much appreciated.                                                                                                    |                                         |                                 |                                                  |                                        |
|                                                                                                    | © 2014, Lertap.com, all rights reserved |                                 |                                                  |                                        |

Fuente: Libro de Excel con el programa Letrap en el computador del autor.

#### Paso 2

Sobre este archivo nuevo, se insertará la base de datos, teniendo cuidado de que: la primera fila de respuestas quede sobre la fila tres (03) del archivo; la primera columna sea algún dato descriptivo (Imagen 5-2), y que no haya ninguna fila o columna vacía dentro de la base de datos.

Imagen 5-2. Correcto posicionamiento de base de datos en lertap.

| X Delete   | <b>TH</b> Sort       |                | Blank <sup></sup> | to Interpret       |                      | all Histograms *   | 5 Move= *                          |          |                |                      |                                                                                                    |                      |              |              |                     |          |              |                     |            |              |                     |              |
|------------|----------------------|----------------|-------------------|--------------------|----------------------|--------------------|------------------------------------|----------|----------------|----------------------|----------------------------------------------------------------------------------------------------|----------------------|--------------|--------------|---------------------|----------|--------------|---------------------|------------|--------------|---------------------|--------------|
|            | O Version Ac Line *  |                | <b>In Headers</b> | "S" Elmillon       |                      | Scatterplot        | Shittense -                        |          |                |                      |                                                                                                    |                      |              |              |                     |          |              |                     |            |              |                     |              |
| 15 Spread  | + Excel -            |                | <b>Un</b> Copy    | + More-            |                      | list Res. charts = | il Help +                          |          |                |                      |                                                                                                    |                      |              |              |                     |          |              |                     |            |              |                     |              |
|            | <b>Basic options</b> |                | New menu          | Run menu           |                      | Graphics trio      | Other menus                        |          |                |                      |                                                                                                    |                      |              |              |                     |          |              |                     |            |              |                     |              |
|            | F1C1                 | $\sqrt{a}$     |                   | fe                 |                      |                    |                                    |          |                |                      |                                                                                                    |                      |              |              |                     |          |              |                     |            |              |                     |              |
|            |                      |                |                   |                    |                      |                    |                                    |          |                |                      |                                                                                                    |                      |              |              |                     |          |              |                     |            |              |                     |              |
|            | 1                    | $\overline{2}$ | 3                 | 4                  | 5                    | 6                  | $\overline{\mathbf{z}}$            | 8        | $\overline{9}$ | 10                   | 11                                                                                                 | 12                   | 13           | 14           | 15                  | 16       | 17           | 18                  | 19         | 20           | 21                  | 22           |
| <b>A</b>   |                      |                |                   |                    |                      |                    |                                    |          |                |                      |                                                                                                    |                      |              |              |                     |          |              |                     |            |              |                     |              |
| 2          | tipo colegio Item I  |                |                   | liém 2 Rém 3 Rém 4 |                      |                    | liém 5 ltém 6 ltém 7 ltém 8 ltém 9 |          |                |                      | Itém 10 Itém 11 Itém 12 Itém 13 Itém 14 Itém 15 Itém 16 Itém 17 Itém 18 Itém 19 Itém 20 Itém 21 It |                      |              |              |                     |          |              |                     |            |              |                     |              |
| 3          |                      |                |                   | $\mathbf{0}$       |                      |                    | ٥<br>$\Omega$                      |          |                | o                    |                                                                                                    |                      | o            | $^{\circ}$   | o                   | $\theta$ | $\Omega$     | o                   | $^{\circ}$ | $^{\circ}$   | $\bf{0}$            | $^{\circ}$   |
| $\ddot{a}$ |                      |                |                   |                    | 1                    |                    | 1                                  |          |                | 1                    | $\Omega$                                                                                           |                      | ۵            |              |                     |          | 1            |                     |            | 1            | $\Omega$            | $\mathbf{0}$ |
|            |                      |                |                   |                    | 1                    |                    | $\mathbf{1}$                       |          |                | 1                    |                                                                                                    | $\circ$              |              |              |                     |          | ٥            | o                   |            | $\circ$      | $\Omega$            | $\circ$      |
|            |                      |                |                   |                    |                      | ı                  |                                    |          |                | $\mathbf{I}$         | n.                                                                                                 |                      | 0            |              | $\circ$             | n        | $^{\circ}$   | $\circ$             | $\Omega$   | $^{\circ}$   | $\mathbf 0$         | $^{\circ}$   |
|            |                      | 0              |                   |                    |                      |                    |                                    | ٠        |                | 1                    |                                                                                                    | $\circ$              | ٥            |              | ۱                   | û        | 1            | 0                   | $\Omega$   | $\Omega$     | $\Omega$            | $\Omega$     |
|            |                      | ٥              |                   |                    |                      |                    |                                    |          |                |                      | o                                                                                                  | $\ddot{\phantom{0}}$ | o            |              | o                   | o        | ٥            | $\circ$             | ٥          | $^{\circ}$   | O                   | $^{\circ}$   |
|            |                      | $\Omega$       |                   | $\Omega$           |                      |                    |                                    | 0        |                | ١                    |                                                                                                    |                      |              |              |                     | ۵        | $\circ$      | 0                   | 0          | $\Omega$     | 0                   | $\Omega$     |
| 10         |                      | $\circ$        |                   |                    |                      |                    |                                    |          |                |                      |                                                                                                    |                      |              |              |                     |          |              |                     |            | 1            |                     |              |
| 11         | $\mathcal{I}$        | 0              |                   |                    |                      |                    |                                    | ٥        |                | 1                    |                                                                                                    |                      |              |              |                     | o        | $\Omega$     | 0                   | o          | $\Omega$     | $\Omega$            | 0            |
| 12         |                      | $\circ$        |                   |                    |                      |                    |                                    |          |                | 1                    | ٥                                                                                                  |                      |              |              |                     |          | 1            | $\ddot{\rm{o}}$     |            | 1            |                     |              |
| 13         |                      | $\Omega$       |                   |                    |                      |                    |                                    |          |                | 0                    |                                                                                                    |                      | a            | o            |                     |          | ٥            | $\Omega$            |            | $\circ$      | $\Omega$            | $\circ$      |
| 14         |                      |                |                   |                    |                      | $\mathbf{0}$       |                                    | $\bf{0}$ |                | $\circ$              |                                                                                                    | $\Omega$             | $\mathbf{0}$ | $^{\circ}$   | $\Omega$            |          | 1            | $\mathbf 0$         | $^{\circ}$ | 1            | $\bf{0}$            | $^{\circ}$   |
| 15         |                      |                |                   |                    |                      |                    | o.                                 | 0        | $\circ$        | 1                    | n                                                                                                  | $\circ$              |              | $\Omega$     | $\Omega$            | $\Omega$ | $\circ$      | $\Omega$            | 0          | $\Omega$     | $\Omega$            | $\Omega$     |
| 16         |                      |                |                   |                    |                      |                    |                                    | n        | $\circ$        | $\mathbf 0$          | 0                                                                                                  | $\Omega$             | o            | $^{\circ}$   | ٥                   | $\bf{0}$ | ٥            | $\ddot{\mathbf{0}}$ | 0          | $^{\circ}$   | $\circ$             | 0            |
| 17         |                      |                |                   | $\Omega$           |                      |                    | $\Omega$<br>0                      | 0        |                | $\Omega$<br>$\Omega$ | $\Omega$                                                                                           | $\mathbf{o}$         | o            | $\Omega$     | $\Omega$            | $\Omega$ | $\alpha$     | $\Omega$            | $\Omega$   | $\Omega$     | $\Omega$            | $^{\circ}$   |
| 18         |                      |                |                   |                    |                      |                    | $\circ$                            |          |                | $\circ$<br>0         | ٥                                                                                                  |                      |              | $\mathbf{0}$ | $\ddot{\text{o}}$   | ٥        | 0            | 0                   | $\Omega$   | $\circ$      | $\ddot{\mathbf{0}}$ | $\circ$      |
| 19         | $\overline{2}$       |                |                   | $\Omega$           |                      |                    | $\Omega$<br>0                      |          | $\Omega$       | $\Omega$             | ۵                                                                                                  | $\Omega$             | o            | $\Omega$     | $^{\circ}$          | $\Omega$ | $\circ$      | $\Omega$            | 0          | $\Omega$     | $\Omega$            | 0            |
| 20         |                      |                |                   | $\Omega$           | $\ddot{\phantom{0}}$ |                    | $\ddot{\mathbf{0}}$<br>0           | 0        | $\mathbf{0}$   | 1                    | û                                                                                                  | $\mathbf{o}$         | 0            | $\mathbf{0}$ | $\ddot{\mathbf{0}}$ | 0        | $\circ$      | $\ddot{\rm{o}}$     | $\Omega$   | $\mathbf{0}$ | $\ddot{\mathbf{0}}$ | 0            |
|            |                      |                |                   |                    | 0                    |                    | 0                                  | $\circ$  |                | $\mathbf{1}$         | 0                                                                                                  | $\Omega$             | o            | $\circ$      |                     | ٥        | $\circ$      | $\Omega$            | ٥          | $\circ$      | 0                   | $\circ$      |
| 21<br>22   |                      |                |                   |                    |                      |                    |                                    | $\bf{0}$ |                | ı                    | $\mathbf{0}$                                                                                       |                      | $\mathbf 0$  | $\mathbf{0}$ | $\mathbf 0$         | $\circ$  | $\mathbf{O}$ | $\Omega$            | $\Omega$   | $\mathbf{0}$ | $\mathbf{0}$        | $^{\circ}$   |

Fuente: Libro de Excel con el programa Letrap en el computador del autor.

#### Paso 3

Dirigirse a la pestaña "CCs" (Code cards, o tarjetas de código) (imagen 5-3), y digitar el código de análisis, según la ubicación de los ítems, especificando: columna de inicio y fin (Fila 1); el tipo de prueba (Fila 2), y las claves a cada ítem por orden de columna (Fila 3).

En la segunda fila del código, se pueden

poner nombres abreviados y extensos de la prueba, así como el peso o la calificación de las opciones incorrectas en la opción "Wt". Aunque este punto puede ser el más complicado, en el archivo de inicio del macro, en la pestaña "Syntax", se explica cada uno de los códigos necesarios para el análisis de ítem.

Imagen 5-3. Pestaña de códigos de análisis.

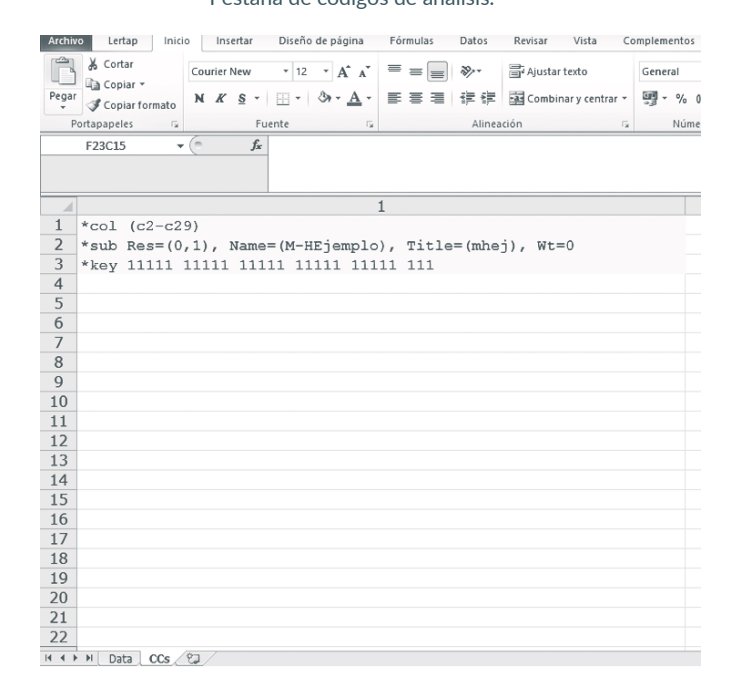

Fuente: Libro de Excel con el programa Letrap en el computador del autor.

#### Paso 4

Hacer clic en el menú del macro "Interpret", el cual se encuentra al lado de la opción "Blank" (véase imagen 5-1), para que el software calcule las frecuencias de las opciones de respuesta de cada ítem

en una nueva pestaña (como se muestra en la imagen 5-4). El software mostrará una ventana de advertencia, en donde pide revisar los datos antes de continuar con el proceso de análisis.

#### Imagen 5-4. Pestaña de frecuencias.

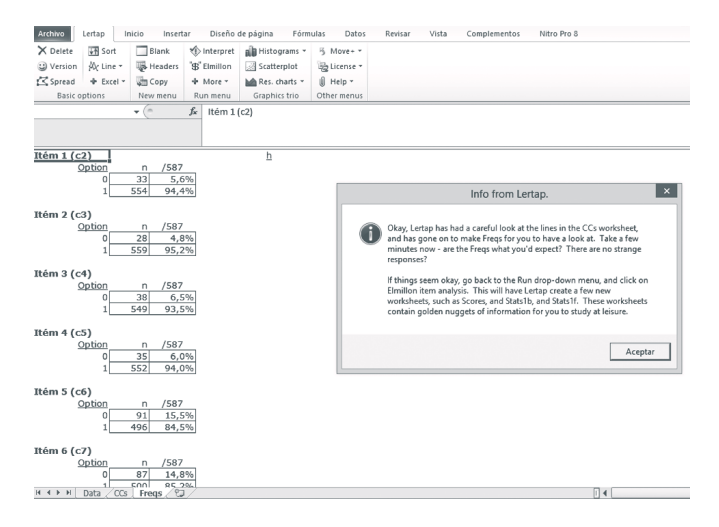

Fuente: Libro de Excel con el programa Letrap en el computador del autor.

#### Paso 5

Si los datos están bien tabulados y son correctos en la pestaña "Freqs", hacer clic en el menú del macro "Elmillon", con el cual se abrirán una serie de pestañas (más adelante explicadas), con todo el análisis de Ítems; antes de eso, dependiendo del tamaño de la muestra de la aplicación, preguntará en cuantos grupos de igual tamaño se dividirá la muestra, con el fin de hacer los análisis de comparación de grupos, en caso de tener una gran muestra, el programa automáticamente divide la muestra en 5 grupos.

#### Pestañas

La primeras dos pestañas que aparece son "Stats1b" y "Stasts1f". Ambas contienen los estadísticos de cada ítem, con la única diferencia de que la primera es un resumen de los resultados en general (Brief) (imagen 5-5) y, en la segunda, hay un compilado de los estadísticos analizados en los ítems (Full), ello incluye media puntuación Z, correlación biserial y número de personas que eligieron cada opción de respuesta; además de la dificultad (p) y la discriminación ítem prueba (pb(r)) (imagen 5-6), así como los estadísticos descriptivos de la calificación del test total (imagen 5-7) y el Coeficiente de alfa de Cronbach total y depurado, si se elimina ítems (imagen 5-8) .

Imagen 5-5. Pestaña de estadísticos de los ítems abreviada.

| Archivo                                   | Lertap               | Inicio             | Insertar       |                | Diseño de página |   | Fórmulas         |                              | Datos        | Revisar |
|-------------------------------------------|----------------------|--------------------|----------------|----------------|------------------|---|------------------|------------------------------|--------------|---------|
| X Delete                                  | <b>VA</b> Sort       |                    | Blank          | Interpret      |                  |   | all Histograms * |                              | Move+ *      |         |
| O Version                                 | Wr Line ▼            |                    | <b>Headers</b> | "S Elmillon    |                  |   | Scatterplot      |                              | ■ License ▼  |         |
| Spread                                    | + Excel ▼            |                    | <b>Um Copy</b> | + More +       |                  |   | M Res. charts *  | $\left  \right $ Help $\sim$ |              |         |
|                                           | <b>Basic options</b> |                    | New menu       | Run menu       |                  |   | Graphics trio    |                              | Other menus  |         |
|                                           | F1C16                | (m                 |                | fx             |                  |   |                  |                              |              |         |
|                                           |                      |                    |                |                |                  |   |                  |                              |              |         |
| Lertap5 brief item stats for "M-HEjemplo" |                      |                    |                |                |                  |   |                  |                              |              |         |
| $Res =$                                   | $\bf{0}$             | $\mathbf{1}$       | other          | diff.          | disc.            | 2 | h                |                              |              |         |
| Itém 1                                    | 6%                   | 94%                |                | 0,94           | 0,25             |   |                  |                              |              |         |
| Itém 2                                    | 5%                   | 95%                |                | 0,95           | 0.30             |   |                  |                              |              |         |
| Itém 3                                    | 6%                   | 94%                |                | 0.94           | 0,39             |   |                  |                              |              |         |
| Itém 4                                    | 6%                   | 94%                |                | 0,94           | 0,34             |   |                  |                              |              |         |
| Itém 5                                    | 16%                  | 84%                |                | 0,84           | 0,49             |   |                  |                              |              |         |
| Itém 6                                    | 15%                  | 85%                |                | 0.85           | 0,45             |   |                  |                              |              |         |
| Itém 7                                    | 25%                  | 75%                |                | 0,75           | 0,45             |   |                  |                              |              |         |
| Itém 8                                    | 21%                  | 79%                |                | 0,79           | 0,52             |   |                  |                              |              |         |
| Itém 9                                    | 28%                  | 72%                |                | 0,72           | 0,52             |   |                  |                              |              |         |
| Itém 10                                   | 34%                  | 66%                |                | 0.66           | 0.41             |   |                  |                              |              |         |
| Itém 11                                   | 37%                  | 63%                |                | 0,63           | 0,47             |   |                  |                              |              |         |
| Itém 12                                   | 46%                  | 54%                |                | 0,54           | 0,49             |   |                  |                              |              |         |
| Itém 13                                   | 39%                  | 61%                |                | 0,61           | 0,63             |   |                  |                              |              |         |
| Itém 14<br>$M \leftarrow P$ $M$           | 40%<br>Data $\angle$ | 60%<br>$CCs$ Freqs |                | 0,60<br>Scores | 0,60<br>Stats1f  |   | Stats1b          | csem1                        | Stats1ul / & |         |

Fuente: Libro de Excel con el programa Letrap en el computador del autor.

Imagen 5-6. Pestaña de estadísticos completos de los ítems, parte superior.

| X Delete      | <b>VE</b> Sort | <b>Blank</b>                             | Interpret     |              | all Histograms *  | 5 Move+ *        |         |              |              |  |
|---------------|----------------|------------------------------------------|---------------|--------------|-------------------|------------------|---------|--------------|--------------|--|
| CJ Version    | Alc Line       | Headers                                  | "SB" Elmillon |              | Scatterplot       | by License -     |         |              |              |  |
|               | + Excel -      | <b>Copy</b>                              | + More -      |              | han Res. charts * | Il Help -        |         |              |              |  |
| Basic options |                | New menu                                 | Run menu      |              | Graphics trio     | Other menus      |         |              |              |  |
|               |                | $\mathcal{L} \subset \mathbb{R}^n$       |               |              |                   |                  |         |              |              |  |
| F13C13        |                |                                          | fx            |              |                   |                  |         |              |              |  |
|               |                |                                          |               |              |                   |                  |         |              |              |  |
|               |                |                                          |               |              |                   |                  |         |              |              |  |
|               |                | Lertap5 full item stats for "M-HEiemplo" |               |              |                   |                  |         |              | h            |  |
| Itém $1(c2)$  |                |                                          |               |              |                   |                  |         |              |              |  |
|               |                | option                                   | wt.           | n            | D                 | pb(r)            | b(r)    | avg.         | z            |  |
|               |                | 0                                        | 0.00          | 33           | 0,06              | $-0.29$          | $-0.60$ | 7,18         | $-1.21$      |  |
|               |                | 1                                        | 1,00          | 554          | 0,94              | 0.25             | 0,52    | 13,97        | 0.07         |  |
| Itém $2(c3)$  |                |                                          |               |              |                   |                  | b(r)    |              |              |  |
|               |                | option<br>$\circ$                        | wt.<br>0,00   | n<br>28      | D<br>0,05         | pb(r)<br>$-0,33$ | $-0,72$ | avg.<br>5,64 | z<br>$-1,50$ |  |
|               |                |                                          | 1,00          | 559          | 0,95              | 0,30             | 0,64    |              | 0,07         |  |
| Itém $3(c4)$  |                | 1                                        |               |              |                   |                  |         | 13,98        |              |  |
|               |                | option                                   | wt.           | n            | p                 | pb(r)            | b(r)    | avq.         | z            |  |
|               |                | $\circ$                                  | 0,00          | 38           | 0,06              | $-0,43$          | $-0,84$ | 4,89         | $-1,64$      |  |
|               |                | 1                                        | 1,00          | 549          | 0.94              | 0,39             | 0,76    | 14,19        | 0.11         |  |
| Itém 4 (c5)   |                |                                          |               |              |                   |                  |         |              |              |  |
|               |                | option                                   | wt.           | n            | p                 | pb(r)            | b(r)    | avq.         | z            |  |
|               |                | $\circ$                                  | 0,00          | 35           | 0,06              | $-0,38$          | $-0,76$ | 5,57         | $-1,51$      |  |
|               |                | 1                                        | 1,00          | 552          | 0,94              | 0,34             | 0,68    | 14,09        | 0,10         |  |
| Itém 5 (c6)   |                |                                          |               |              |                   |                  |         |              |              |  |
|               |                | option                                   | wt.           | n            | p                 | pb(r)            | b(r)    | avg.         | z            |  |
|               |                | $^{\circ}$                               | 0,00          | 91           | 0, 16             | $-0,54$          | $-0,82$ | 6,90         | $-1,26$      |  |
|               |                | 1                                        | 1,00          | 496          | 0,84              | 0,49             | 0,74    | 14,81        | 0.23         |  |
| Itém 6 (c7)   |                | option                                   | wt.           | $\mathsf{n}$ | D                 | pb(r)            | b(r)    |              | z            |  |
|               |                | $\Omega$                                 | 0,00          | 87           | 0, 15             | $-0,50$          | $-0,77$ | avg.<br>7,23 | $-1,20$      |  |
|               |                | 1                                        | 1,00          | 500          | 0,85              | 0,45             | 0,69    | 14,69        | 0.21         |  |
| Itém 7 (c8)   |                |                                          |               |              |                   |                  |         |              |              |  |
|               |                | option                                   | wt.           | n            | D                 | pb(r)            | b(r)    | avg.         | $\mathbf{z}$ |  |
|               |                | $\Omega$                                 | 0,00          | 146          | 0.25              | $-0.52$          | $-0.70$ | 8,83         | $-0.90$      |  |
|               |                | 1                                        | 1.00          | AA1          | 0.75              | 0.45             | 0.62    | 15 16        | 0.20         |  |

Fuente: Libro de Excel con el programa Letrap en el computador del autor.

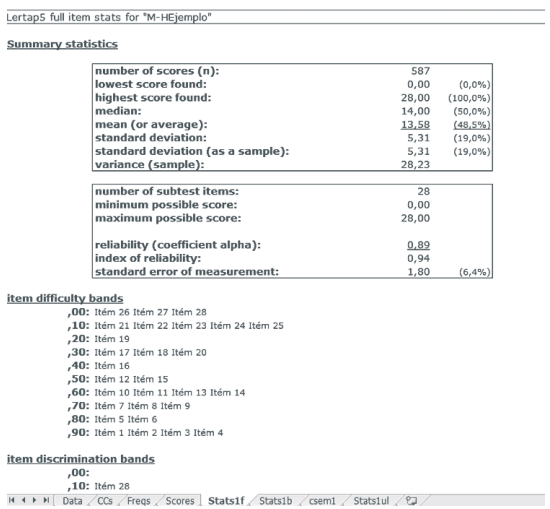

Imagen 5-7.

Pestaña de estadísticos completos de los ítems, parte media..

Fuente: Libro de Excel con el programa Letrap en el computador del autor.

#### Imagen 5-8.

Pestaña de estadísticos completos de los ítems, parte Baja.

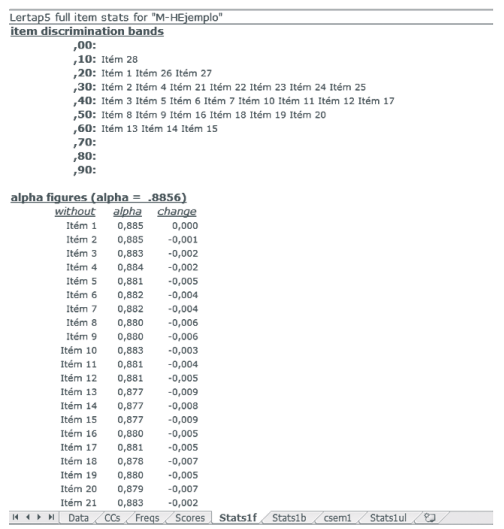

Fuente: Libro de Excel con el programa Letrap en el computador del autor.

La pestaña "Csem1" contiene algunas estimaciones del Error Estándar de Medida, por método clásico de la TCT y algunos métodos con correcciones. Sin embargo, acá no se analizará dado que estos resultados sobrepasan los fines de esta didáctica.

La ultima pestaña, "Stats1ul", muestra los estadísticos para la comparación de grupos (Upper-Lower groups) (imagen 5-9); estos son porcentaje de elección de cada opción de respuesta (o dificultad de cada una de ellas), comparación de dificultades del grupo alto y bajo (índice de discriminación); por último, la comparación de discriminación en el grupo alto y bajo. A través de cometarios, el software indica cuál debe ser interpretado como el grupo de alto puntaje y el de bajo puntaje. Al final de esta pestaña, aparecen estadísticos descriptivos de las puntuaciones de cada uno de los grupos.

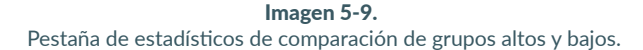

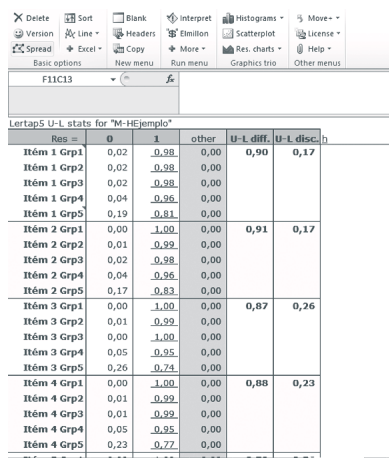

H + + H Data / CCs / Freqs / Scores / Stats1f / Stats1b / csem1 Stats1ul / 2J /

Fuente: Libro de Excel con el programa Letrap en el computador del autor.

# **C OMENTARIOS FINALES**

Lertap es una herramienta bastante útil, que ayuda a realizar, de forma rápida, una gran cantidad de análisis, presentando resultados de manera organizada y sencilla. El procedimiento

aquí mostrado es un análisis de ítems básico; empero, el software no se limita solo a estos, puesto que incluye múltiples opciones para la graficación de los datos y resultados,

análisis de puntuaciones por grupos, así como análisis de DIF. Aunque aquí se ahondó en el análisis de ítems de ejecución máxima, el software también realiza análisis de ítems de ejecución típica Likert.

Como toda herramienta informática, es una forma de ahorrar tiempo y esfuerzo, haciendo cálculos estadísticos; no obstante, los criterios de calidad de los ítems, como puntos mínimos en los índices de dificultad y discriminación, o criterios de análisis, como número de particiones de

la muestra, son responsabilidad y decisión del investigador, aun cuando el software pueda hacer comentarios sobre resultados no esperados.

A pesar de que en esta didáctica, se intentó mostrar una pequeña introducción sobre el análisis de ítems, se recomienda al investigador y usuario del software realizar una muy consciente revisión teórica del tema, para poder aprovechar esta herramienta, tomando las decisiones correctas para el análisis de cada prueba psicológica en particular.

# **EFERENCIAS**

**Attorresi, H. F., Lozzia, G. S., Abal, F. J., Galibert, M. S. y Aguerri, M.**  (2009). Teoría de respuesta al ítem. Conceptos básicos y aplicaciones para la medición de constructos psicológicos. *Revista Argentina de Clínica Psicológica,* XVIII (2), 179-188.

- **Curtin University of Technology.** (2001). *Item analysis for tests and surveys using Lertap* 5. Recuperado de: https://bit.ly/2QCo5LT
- **Herrera, A. N., Sánchez, N. y Jiménez, H.** (2001). De la teoría clásica de los test a la teoría de respuesta al ítem. En: E. Ardila, R. Sánchez. *Aula Psicológica* 3, (pp. 293-332). Bogotá: Universidad del Bosque
- **Hogan, T. P.** (2004). *Pruebas psicológicas. Una introducción práctica.* México: El Manual Moderno S. A.